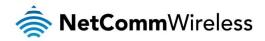

# N600 Dual Band WiFi Gigabit Modem Router with Voice

NB16WV-02

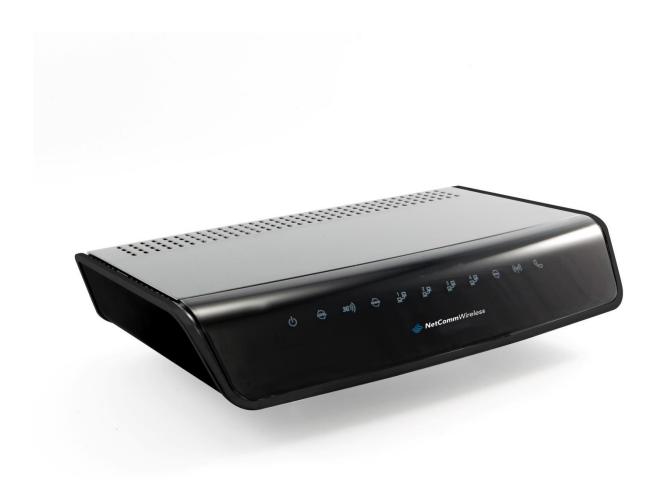

Firmware Release Notes

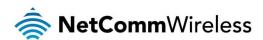

#### Copyright

Copyright© 2015 NetComm Wireless Limited. All rights reserved.

The information contained herein is proprietary to NetComm Wireless. No part of this document may be translated, transcribed, reproduced, in any form, or by any means without prior written consent of NetComm Wireless.

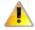

Please note: This document is subject to change without notice.

| DOCUMENT VERSION                                     | DATE             |
|------------------------------------------------------|------------------|
| 1.0 Initial document release                         | 9 September 2013 |
| 1.1 Updated for firmware version NCMZ0_1014_12041558 | 5 January 2015   |
| 1.2 Updated for firmware version NCMZ0.1016_04231050 | 5 May 2015       |

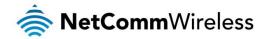

# Release Information

| ITEM               | DETAILS                                                  |
|--------------------|----------------------------------------------------------|
| Product Code       | NB16WV-02                                                |
| Product Name       | NB16WV rev2 ADSL2+WiFi N Router with 3G USB and VoIP     |
| Firmware Version   | NCMZ0.1016_04231050                                      |
| Beta/Official      | Official                                                 |
| Firmware file name | 2015.04.23_NetComm_NB16WV-<br>02_NCMZ0_1016_04231050.bin |
| Firmware file size | 9.73MB                                                   |
| MD5 Sum            | 1C678CD29162C8FB749599774492A101                         |
| Date               | 5 May 2015                                               |

# Firmware Upgrade Instructions

WARNING: When the router firmware is upgraded, factory default settings are applied. Ensure that you have a backup of your configuration if you wish to keep your current settings.

- 1. Connect the power adapter and press the Power button at the back of NB16WV-02 to turn on the NB16WV-02.
- Allow 60 90 seconds for the NB16WV-02 to power up.
- Use the included Ethernet cable to connect your computer to any yellow Ethernet port on the NB16WV-02.
- 4. Open a web browser (Internet Explorer, Firefox, etc) on the computer, type <a href="http://192.168.20.1">http://192.168.20.1</a> in the address bar, then press Enter.
- 5. Type in the System Password (the default one is admin for both Username and Password) then press Login.
- Click Toolbox and then click Firmware Upgrade on the top menu.

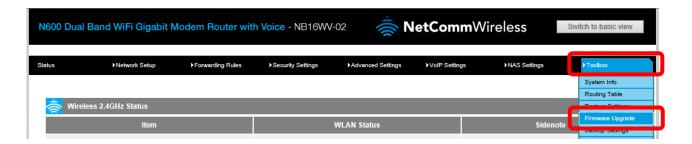

- 7. Press the Browse button and load the firmware (2015.04.23\_NetComm\_NB16WV-02\_NCMZ0\_1016\_04231050.bin).
- Click **Upgrade** to proceed. It will take a few minutes to proceed upgrading until the router reboots itself.
- Once the upgrade is done, the NB16WV-02 resets to default settings automatically and you are taken to the Login page. Type in the System Password (the default one is admin for both Username and Password) then press Login.
- 10. Click Toolbox and then click Firmware Upgrade on the top menu.

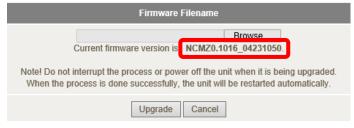

11. Ensure the current firmware version is NCMZ0.1016\_04231050.

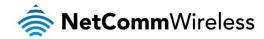

# Release history

#### NCMZ0 1016 04231050

#### Changes/New Features

- 2.4GHz WiFi channel now has the default setting of "Auto".
- Added information on Status page for the current VoIP connected interface.
- Added Packet Filter feature for IPv6.
- Added security by denying user from enabling WAN "Remote Administration" when password is set to the default of "admin".
- DHCP field greys out when DHCP is disabled.
- DNS resolution for large IPv4/IPv6 DNS query replies now available via TCP.
- New VoIP Dial Plan: When a dialled phone number matches a dial string, the number is dialled immediately instead of waiting for a timeout to occur.
- Only one concurrent Administrator login session is allowed. Previously multiple sessions were available.
- Port forwarding page updated to allow forwarding of inbound and outbound ports as well as protocol selection.
- Reordered WAN interfaces on the web interface to match the failover priority.
- Updated NB16WV-02 artwork on the user interface.
- Updated web Ul icons.

#### **Bug Fixes**

- Fixed an issue where the web interface showed the incorrect Ethernet WAN "Remaining Lease Time" when Mobile broadband is enabled.
- Fixed an issue with dual WAN configurations where VoIP registration drops when the secondary connection is disconnected.
- Fixed IPv6 Dual Stack.
- Fixed VoIP issue where Hotline does not dial out after the configured wait time.
- Increased security by masking DDNS login details on System Logs when logging is enabled.

## NCMZ0\_1014\_12041558

#### Changes/New features

- Added support for the Huawei E3276s 4G dongle.
- Added WiFi 2.4GHz and 5GHz MAC address information on the status page.
- Added DLNA support.
- Updated TR-069 software code for Netmania Auto Configuration Server.
- Implemented a minimum value of 60 seconds for the Administrator time out period. This was done to avoid a user from entering a value so low that they do not have time to change the time out value without being logged out again.

## **Bug fixes**

- Fixed an issue where some Web GUI settings are unable to be modified via a 5GHz Wireless connection.
- Fixed an IPv6 issue with the Ethernet WAN connection.
- Fixed an IPv6 port 80 issue on the WAN connection.
- Fixed an issue where MAC filtering on 5GHz wireless does not work properly.
- Fixed the syslog server not logging the event when a user tries to access filtered domain.
- Fixed the syslog server not logging DoS attack properly.
- Fixed a QoS inbound rule issue.
- Fixed an issue with device response to DNS requests on the WAN side.
- Fixed an issue with VoIP when Ethernet WAN and 3G interface are active at the same time.
- Fixed Local DHCP server subnet mask issue.
- Fixed an issue with ZTE MF821 dongle.

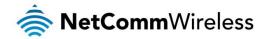

Fixed a VoIP drop out issue on iiNet accounts.

## NCMZ0.1011\_09051420

#### Changes/New features

- New banner and product description.
- Added DHCP Option 66 support.
- Added 3G/4G USB dongle support for Huawei E3131 and ZTE MF70.

#### **Bug fixes**

- Fixed some cosmetic issues on the Web UI.
- Fixed WiFi Radius authorization issue.
- Fixed VoIP registration issue with Farmside NZ.
- Fixed Annex M issue.

# R0.03a5\_04011620 - Initial production release

#### **New Features**

None

#### **Bug Fixes**

None